## QUICK-START GUIDE PONEER CDJ-2000nexus

## **Installation and Setup**

The Pioneer CDJ-2000nexus is a class compliant USB plug and play device for Mac, however requires drivers for Windows. You will find these on the installation CD that is provided with your CDJ-2000nexus, or as a download from the Pioneer website.

To use a pair of CDJs with Scratch Live, you will need at least 3 available USB ports. If you don't have 3 ports available you may be able to connect your CDJs to a powered USB hub. It is however, important to always connect your Scratch Live hardware directly to your computer.

Please also ensure you have also installed the latest available version of Scratch Live.

- Connect your Scratch Live hardware as per normal into an available USB port on your computer.
- 2. Connect the CDJ to your computer via USB cable or USB hub.
- 3. Open Scratch Live.
- 4. Press the LINK button the CDJ-2000nexus.
- 5. Press the Scroll Knob to connect to the computer.
- 6. Use the Scroll Knob to choose which virtual deck you wish the CDJ-2000nexus to control.
- 7. Set the virtual deck in Scratch Live to Internal mode (INT).

Your CDJ-2000nexus can also be used to play regular CDs. To do this just connect the CDJs audio outs (RCA) to your Scratch Live hardware as you would your regular CD players.

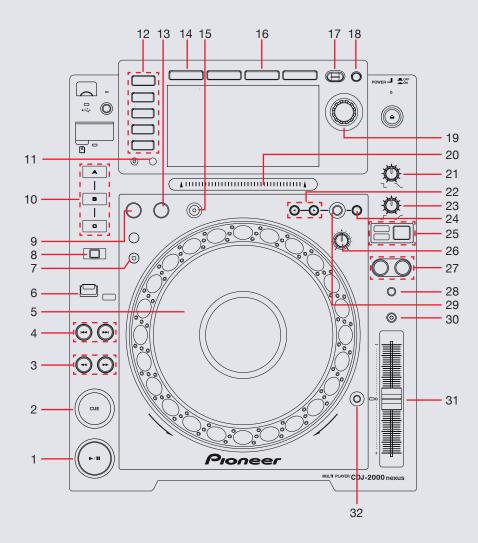

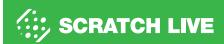

| CDJ-2000nexus Control | Function                                                                                                    |
|-----------------------|----------------------------------------------------------------------------------------------------|
| PLAY/PAUSE            | Play/Pause track                                                                                                    |
| CUE                   | Works as CDJ style cue button for setting and jumping to temporary cue.                                                                                                    |
| SEARCH                | Fast Forward/Rewind                                                                                                    |
| TRACK SEARCH          | Load Next Track/Previous Track                                                                                                    |
| JOG WHEEL             | Touch the top to scratch or jog. Moving the outside of the wheel will jog.                                                                                                    |
| DIRECTION             | Toggles playback forward/reverse                                                                                                    |
| SLIP                  | MIDI mappable                                                                                                    |
| REC/CALL              | Activates Hot Cue REC mode. Pressing the Hot Cue buttons will now add Cue Points                                                                                                    |
| IN                    | Set loop in point. (Press again to adjust the loop in point.)                                                                                                    |
| HOT CUE A/B/C         | Trigger Cue Points. If in REC mode, press to set a Cue Point at the current play position                                                                                                    |
| TIME MODE             | Toggle between time elapsed/remaining on CDJ display                                                                                                    |
| SOURCE SELECT         | Select between either rekordbox/LINK/USB/SD/DISC source                                                                                                    |
| OUT                   | Sets loop out point. (Press again to adjust the loop out point.)                                                                                                    |
| BROWSE                | Browse through Library                                                                                                    |
| RELOOP/EXIT           | Reloop/Exit Loop (Loop Active)                                                                                                    |
| INFO                  | Displays track information                                                                                                    |
| BACK                  | Moves focus back to crates                                                                                                    |
| TAG TRACK/REMOVE      | Add currently selected track to Prepare Panel                                                                                                    |
| SCROLL KNOB           | Scrolls through library. Push the scroll knob to load select track or move into crate                                                                                                    |
| NEEDLE SEARCH         | When track is paused or platter is held, touch the need search strip to scroll through track                                                                                                    |
| TOUCH/BRAKE ADJUST    | Adjust braking speed                                                                                                    |
| CUE/LOOP CALL         | Select Loop Slot                                                                                                    |
| RELEASE/START ADJUST  | Adjust starting speed                                                                                                    |
| MEMORY                | Saves the Loop to the current Loop Slot                                                                                                    |
|                       | PLAY/PAUSE CUE SEARCH TRACK SEARCH JOG WHEEL DIRECTION SLIP REC/CALL IN HOT CUE A/B/C TIME MODE SOURCE SELECT OUT BROWSE RELOOP/EXIT INFO BACK TAG TRACK/REMOVE SCROLL KNOB NEEDLE SEARCH TOUCH/BRAKE ADJUST CUE/LOOP CALL RELEASE/START ADJUST |

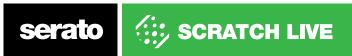

| 25 | JOG MODE     | Toggles between jog or scratch mode for jog wheel |
|----|--------------|---------------------------------------------------|
| 26 | JOG ADJUST   | Adjust platter sensitivity                        |
| 27 | BEAT SYNC    | MIDI Mappable                                     |
| 28 | TEMPO        | Cycle through available tempo ranges              |
| 29 | DELETE       | Deletes current Loop                              |
| 30 | MASTER TEMPO | Keylock On/Off                                    |
| 31 | TEMPO FADER  | Adjust Tempo                                      |
| 32 | TEMPO RESET  | Reset Tempo to zero                               |

## MIDI

The MIDI control feature in Scratch Live provides the ability to map Scratch Live software functions to MIDI controller functions such as keyboards, triggers, sliders, and knobs. Integrating MIDI controllers into your Scratch Live setup can improve live performance usability, such as hitting pads on a MIDI controller to trigger Loops or Cue Points. Buttons marked as 'MIDI mappable' can be MIDI mapped the the Scratch Live function of your choice.

For further information on how to MIDI map Scratch Live software functions, download the Scratch Live manual.

NOTE: You can not change the functionality of other buttons by using MIDI control feature.

## **Using the Tool Tips**

Click on the icon to enable Tool Tips. This is located in between the MIDI and setup button in the top right hand corner of the screen. Tool Tips provide a handy way to learn the various features of Serato Scratch Live.

Move the mouse over a section of the screen to bring up a context sensitive tool tip. Holding the mouse over the button with Tool Tips turned on will show you a list of all keyboard shortcuts.

For more information about how to use Scratch Live, please go to our website www.serato.com or download the Serato Scratch Live Manual.

For more information on your CDJ-2000nexus, please refer to the Pioneer CDJ-2000nexus manual.

For further help, please contact support@serato.com or go to http://serato.com/scratchlive/support

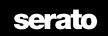

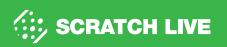